## 河北传媒学院教师发展中心(通知)

河传教发〔2016〕11 号

# 关于 2016-2017 学年第一学期评教工作的 通 知

各学院(部):

本学期的评教工作从11月21日开始,至12月4日结束, 具体安排如下:学生评教(网上)

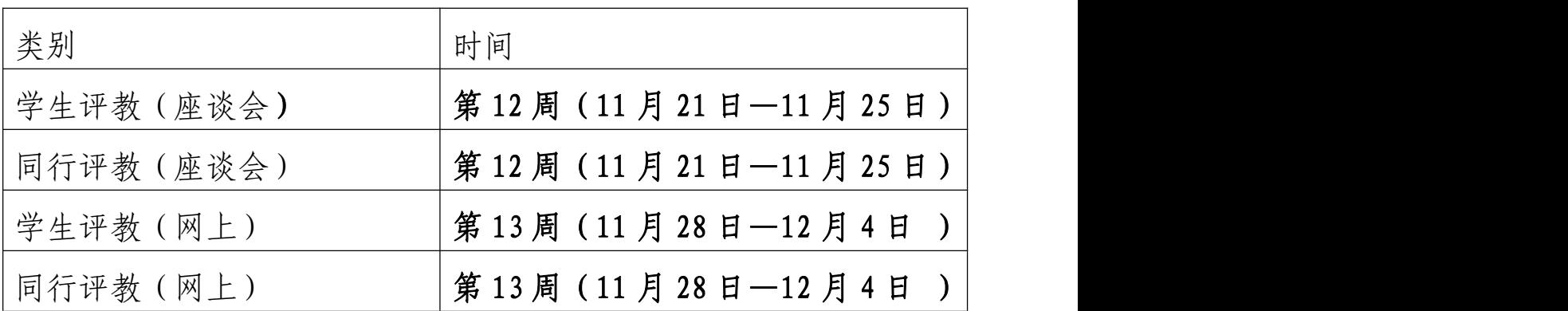

#### 一、 召开座谈会

#### (一)召开学生座谈会注意事项

1、各学院根据实际情况自行选择时间及地点开展学生座谈 会,于 11 月 18 日(周五)下班前将座谈会的安排(座谈会的时 间、地点、参加学生人数)报教师发展中心备案。(见附件 1)

2、学生座谈会要选在学生网上评教前开展。座谈会的议题 要围绕教师的课堂教学水平、师德师风、教师在日常授课中有哪 些需要改进等方面开展座谈,同时负责组织学生座谈会的人员要 将学生网上评教的注意事项传达给学生,保障学生正确的进行网 上评教。

1

#### (二)召开教师座谈会注意事项

1、教师座谈会要选在教师网上评教前开展,各学院(部) 根据实际情况,选择时间及地点开展教师座谈会,于 11 月 18 日 (周五)下班前将座谈会的安排(座谈会的时间、地点、参加教 师人数)报教师发展中心备案。(见附件 4)

2、教师座谈会的议题要围绕教师的课堂教学水平、师德师 风谈谈各自在教学中遇到的问题,同时对我中心教师培训方面有 什么需求及对教师管理的建议开展座谈。

3、各学院(部)在开展座谈的同时要选派专人做好会议纪 要,座谈结束后,将关于我中心培训部分的会议纪要整理好后报 教师发展中心。

4、本次评教在评教指标体系中增加了教师师德方面的体系, 请各学院(部)在评教中告知学生。

二、学生及教师同行网上评教注意事项

#### (一)学生网上评教注意事项

1、学生网上评教流程:学生根据学号密码登陆河北传媒学 院教务网络管理系统。登陆网址为[:http://10.254.0.32](http://10.254.0.32),点击 "用户登录"一输入"学号"、"密码"、"验证码" — "网上评教" —"提交教学评价表"/"提交问卷调查表"—点击课程名称、 教师后面的"未评",即可对教师进行量化打分评教和填写调查 问卷。

2、所有学生必须在规定时间内进行网上评教,如若未按时 评教,将会影响其参加后续的教学活动如选课、成绩查询等。各 学院必须对学生进行评教动员,要让每位学生按要求上网评教,

2

认真做好对授课教师做出公平、公正的评价并提出宝贵的意见和 建议。禁止出现学生找人替打、学生乱打的现象。教师发展中心 将会随时上网监控调查,一经查出,将追究学院责任。

#### 三、教师同行网上评教注意事项

1、评教采取本学院内部教师之间非相同专业的互评。

2、本次评教各院(部)秘书要根据本学院(部)上报的《河 北传媒学院同行评教统计表》(附件 3)将评教相关信息录入系 统(11 月 27 日之前录完),教师再进行网上评教。具体录入流 程我中心已在上学期进行过培训,如有不清楚的查看通知附件中 的录入程序。

3、各学院(部)要负责给本学院授课的所有自有教师(专 任及兼课教师)进行评教,每名教师的评价对象不少于 3 人; 外 聘教师的评教可根据本单位实际情况由教研室主任负责安排人 员对其进行评价(评价人数不做要求)。

3、各学院(部)专任教师、兼课教师在进行网上评教前需 对评教教师进行听课观摩,同时填写纸质版《听课记录表》(附 件 6), 纸质版的《听课记录表》干评教结束后交由各学院(部) 秘书留存。

4、同行网上评教流程:教师根据工号登录教务管理系统网 页端一点击"网上评教"一分别提交"问卷调查表"/ "教学评 价表"一点击"未评"对同行进行评教,并在系统中录入《听课 记录表》。

3

希望各学院要在总结以往评教经验和存在问题的基础上,严 格按照本通知要求认真组织好各阶段的评教工作,教师发展中心 将根据各学院(部)备案的安排进行检查,以确保评教工作的真 实性和有效性。

河北传媒学院教师发展中心

#### $2016 - 11 - 16$

附件 1:

### 河北传媒学院学生评教座谈会安排表

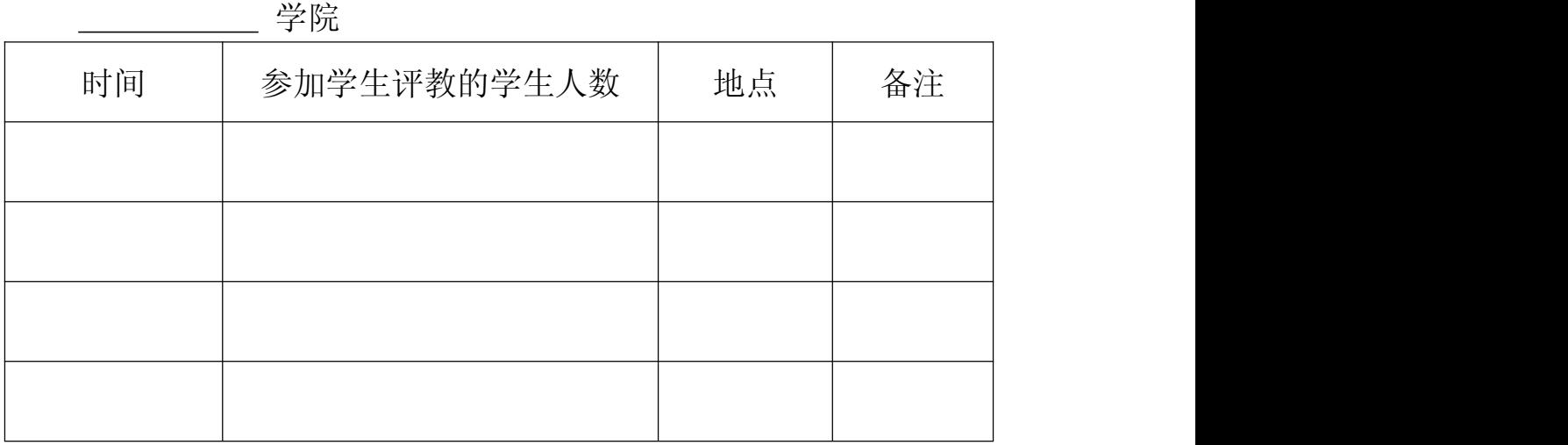

院长签字:

附件 2:

### 河北传媒学院学生评教座谈会记录

学院

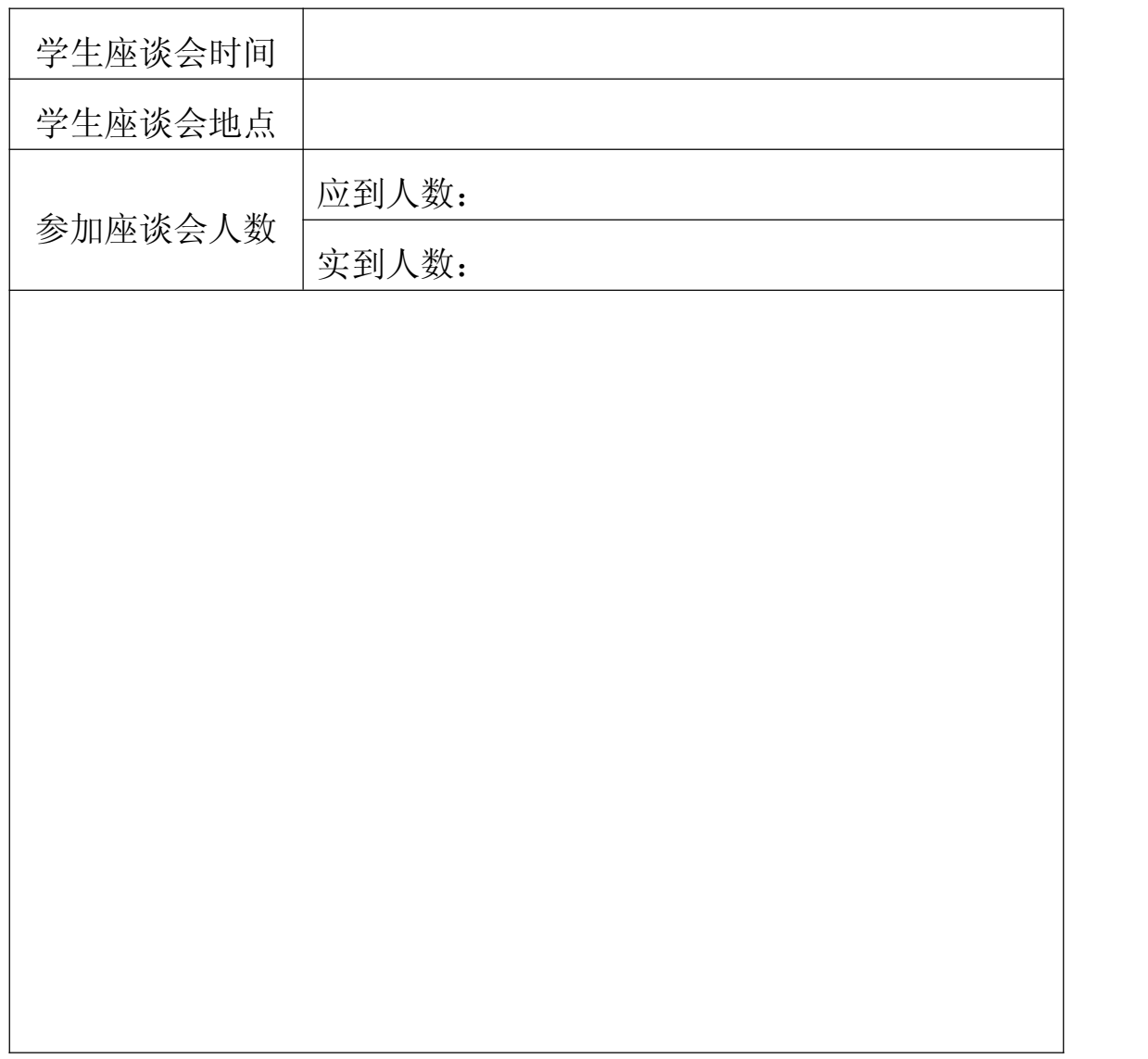

附件 3:

### 河北传媒学院同行评教统计表

院(部):

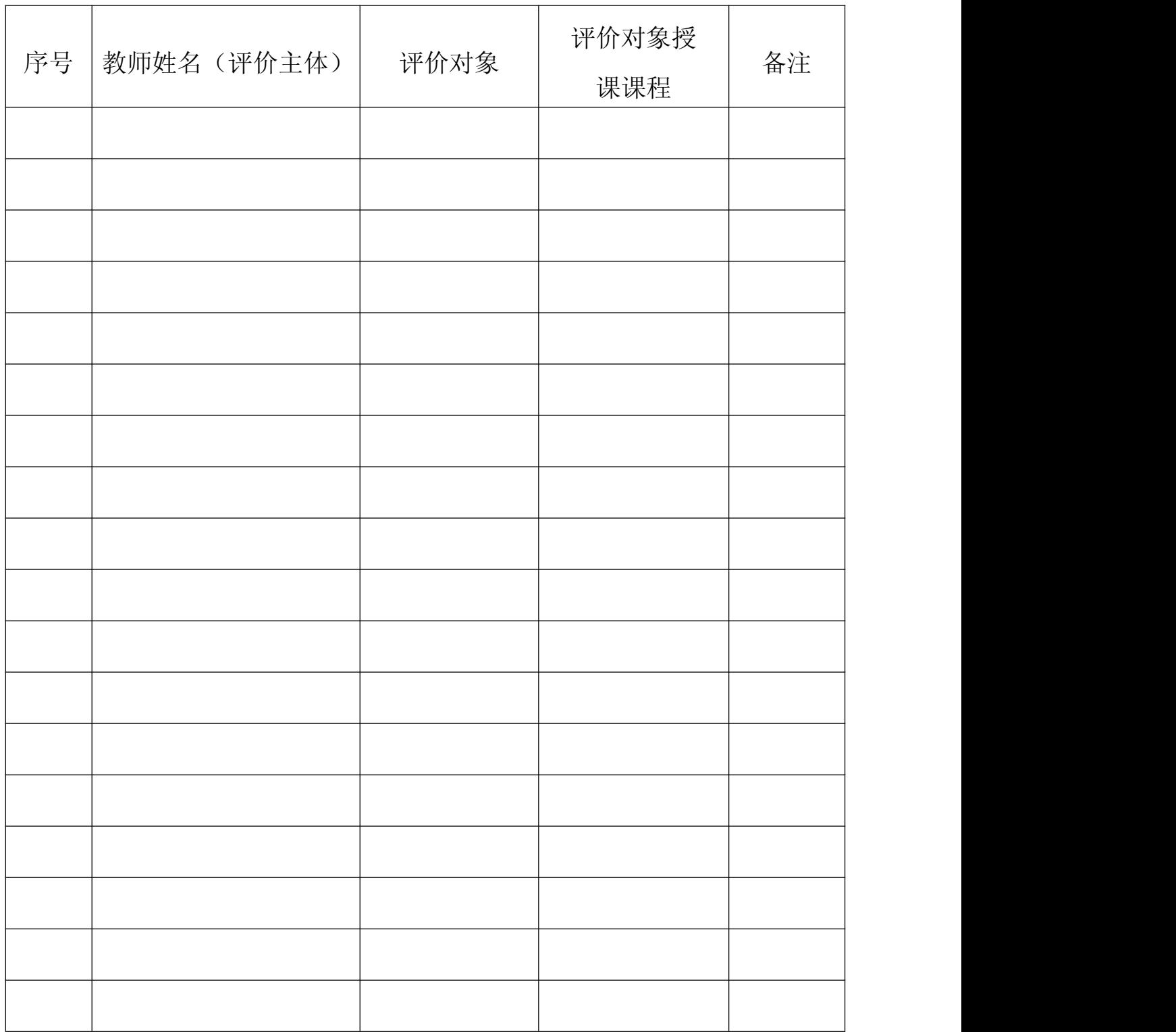

附件 4:

### 河北传媒学院同行评教座谈会安排表

|    | 学院          |    |    |
|----|-------------|----|----|
| 时间 | 参加同行评教的教师人数 | 地点 | 备注 |
|    | 专任:         |    |    |
|    | 兼课:         |    |    |
|    | 外聘:         |    |    |

院长签字:

附件:5:

### 河北传媒学院同行评教座谈会记录

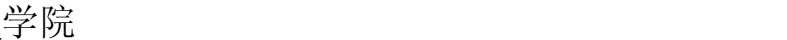

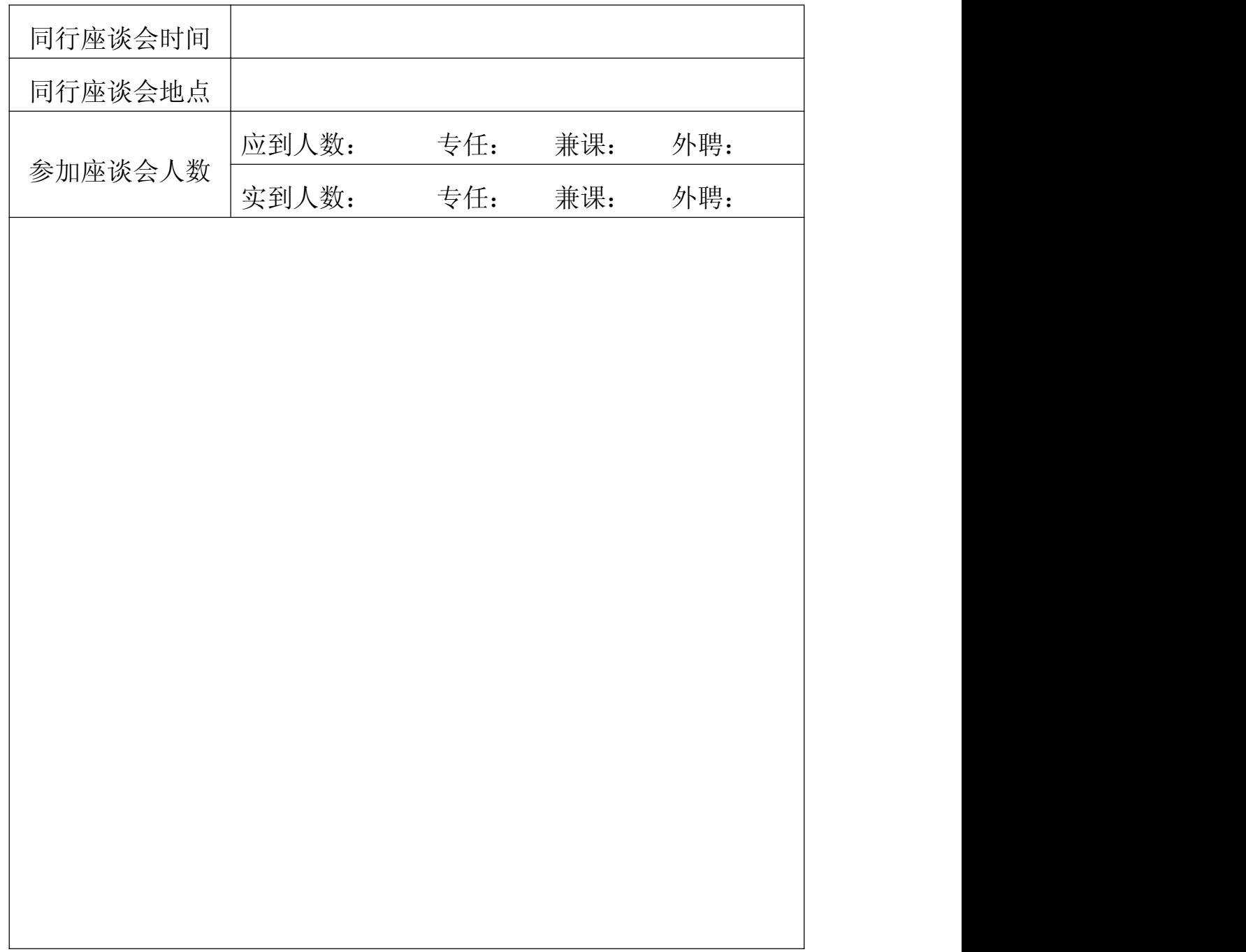

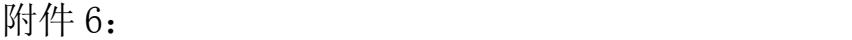

#### 河北传媒学院 听 课 记 录 表

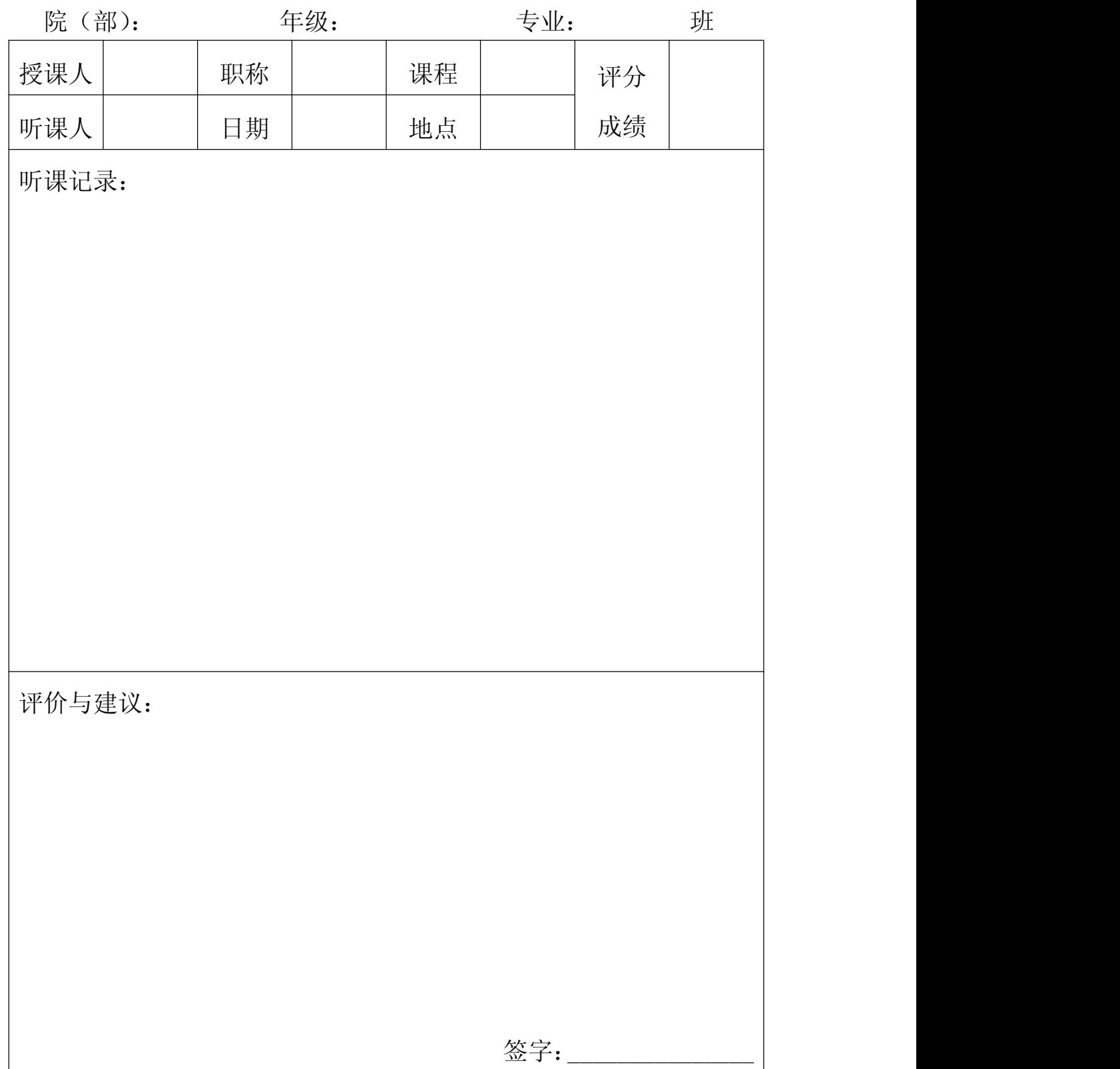

附件 7:

### 在教务管理系统中设置学院同行网上评教的方法

1.登陆教务管理系统,教学考评子系统;

2.点击"评价设置",在下拉菜单里选择"设置评价主体成员";

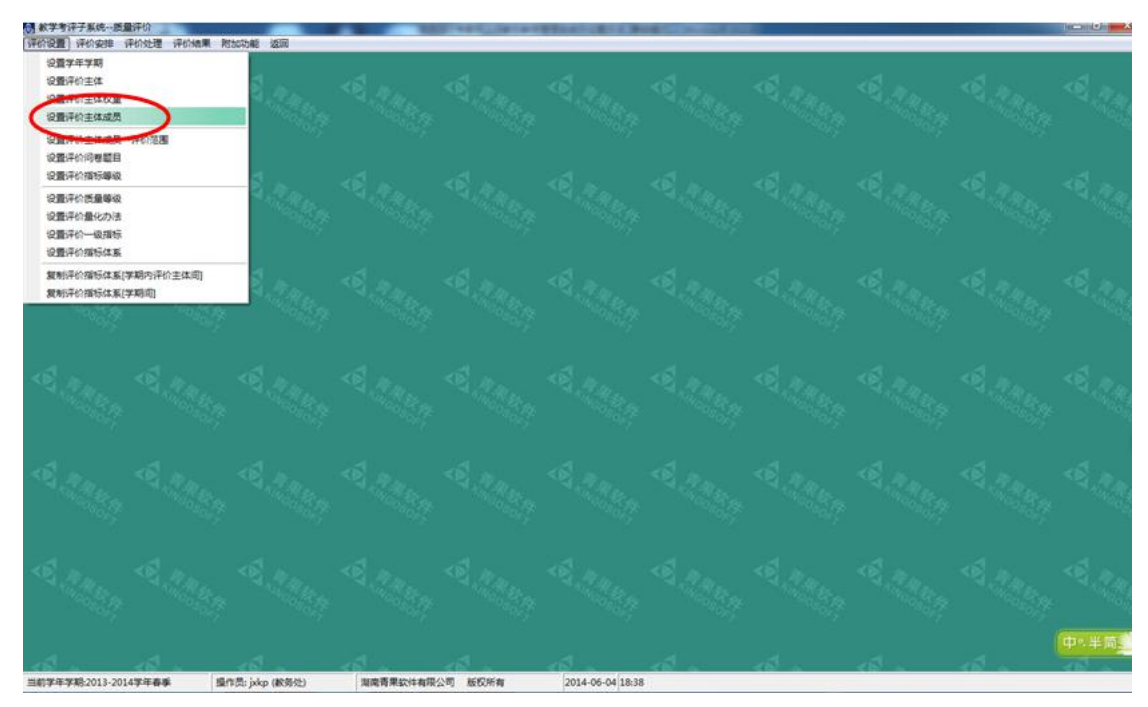

3.在"设置评价主体成员界面"上,点击"评价主体栏",选择"同行",点击"部 门",选择本单位,点击检索;

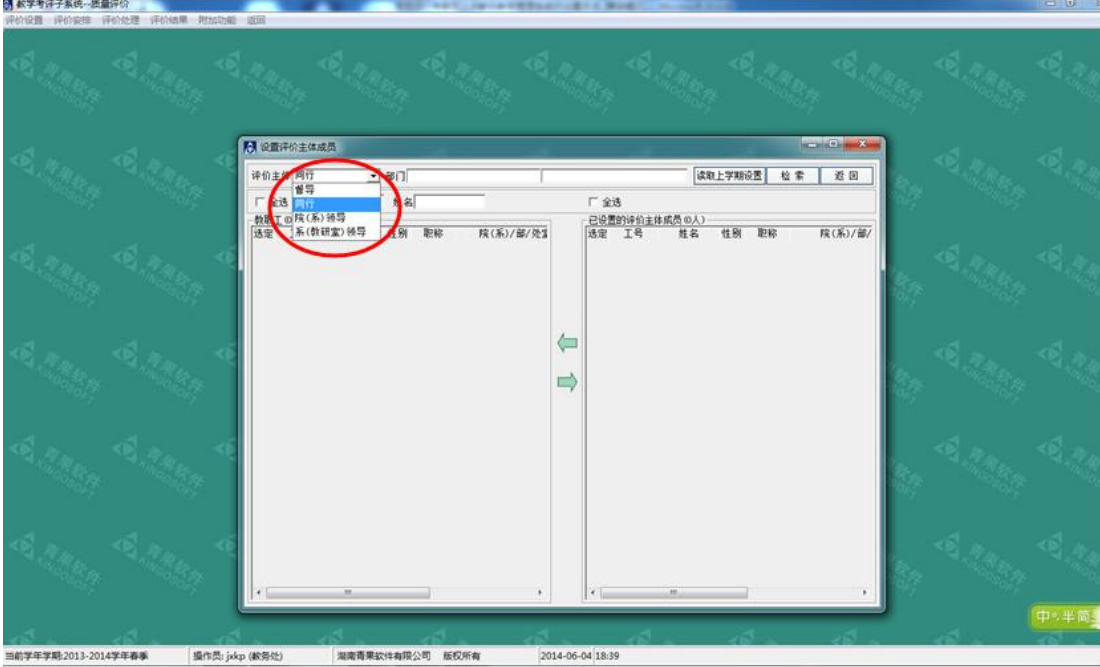

4.勾选本单位同行专家姓名,再点击向右的箭头;

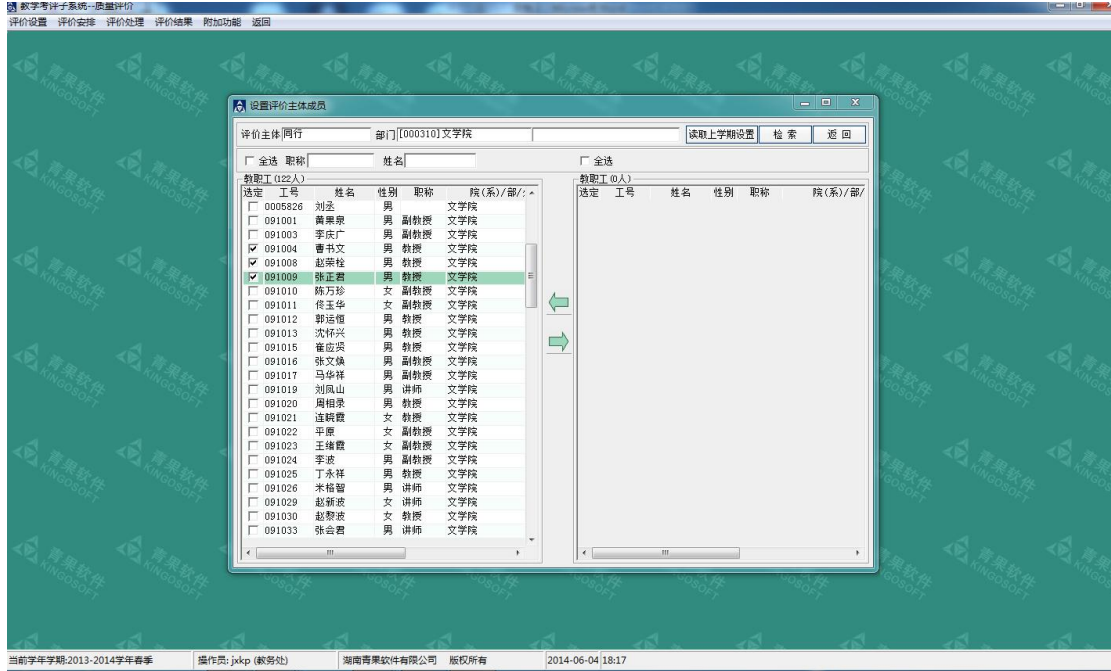

5.在"设置评价主体成员-评价范围"菜单栏内,"评价主体"选择同行,部门选

择本单位,点击检索; $-10^{1} - 1$ 设置库 12番洋の医量等級<br>12番洋の量化力法<br>12番洋の操所体系 -<br>复制评价指标体系[学期内评价主体间]<br>复制评价指标体系[学期间] 中\*半筒 

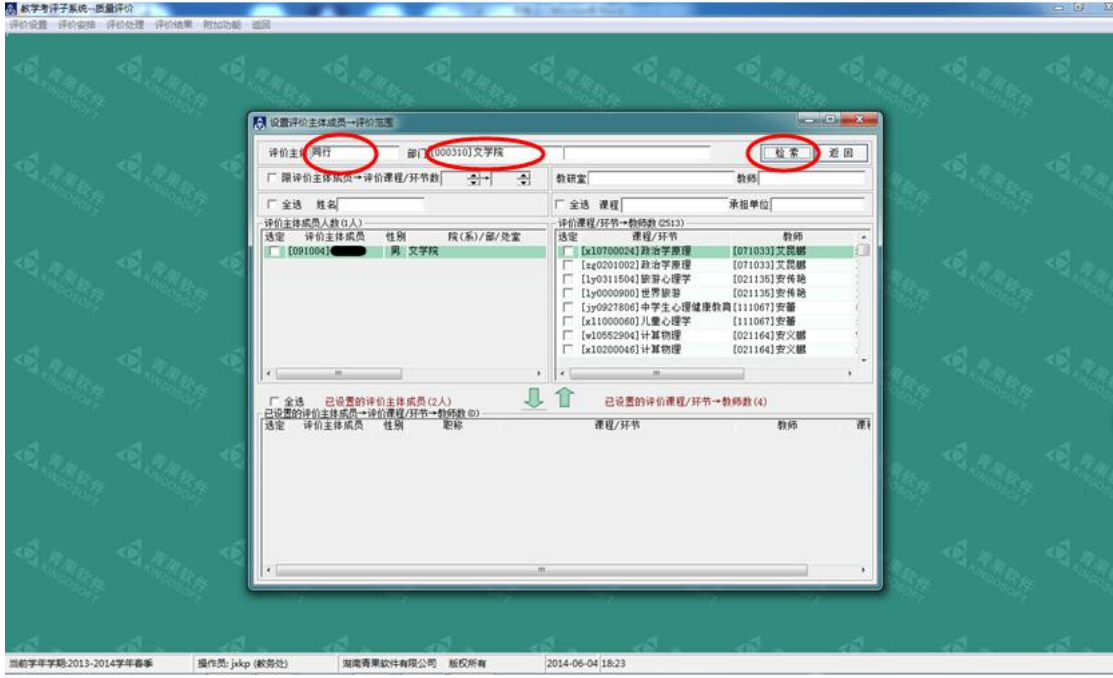

6.选择该同行专家评教对应的教师或课程,在方框内打钩,然后选择向下的箭头。

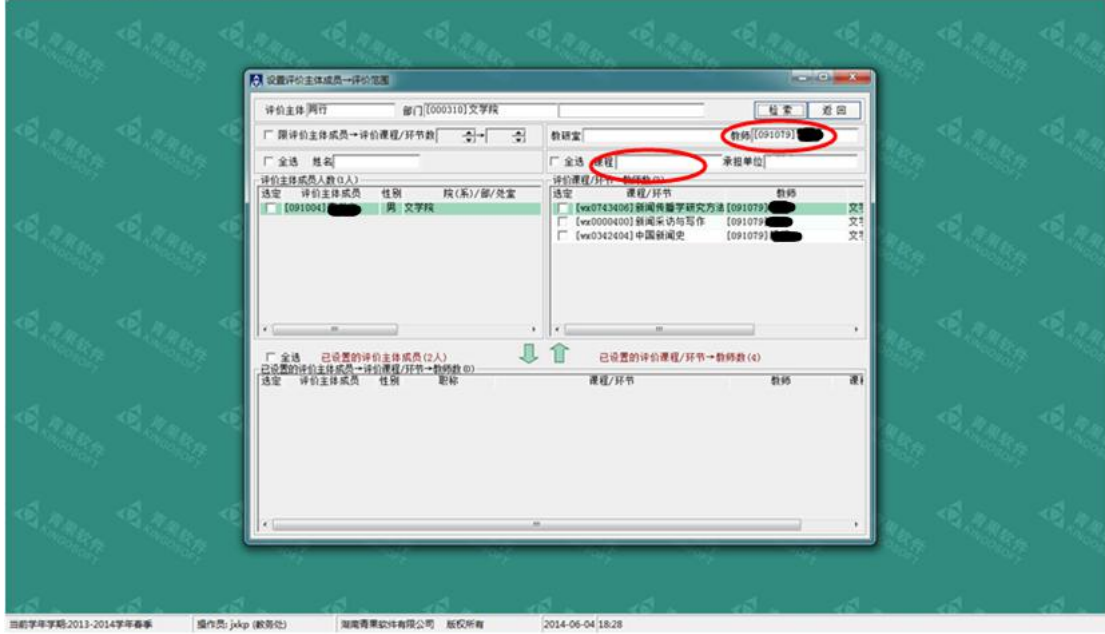

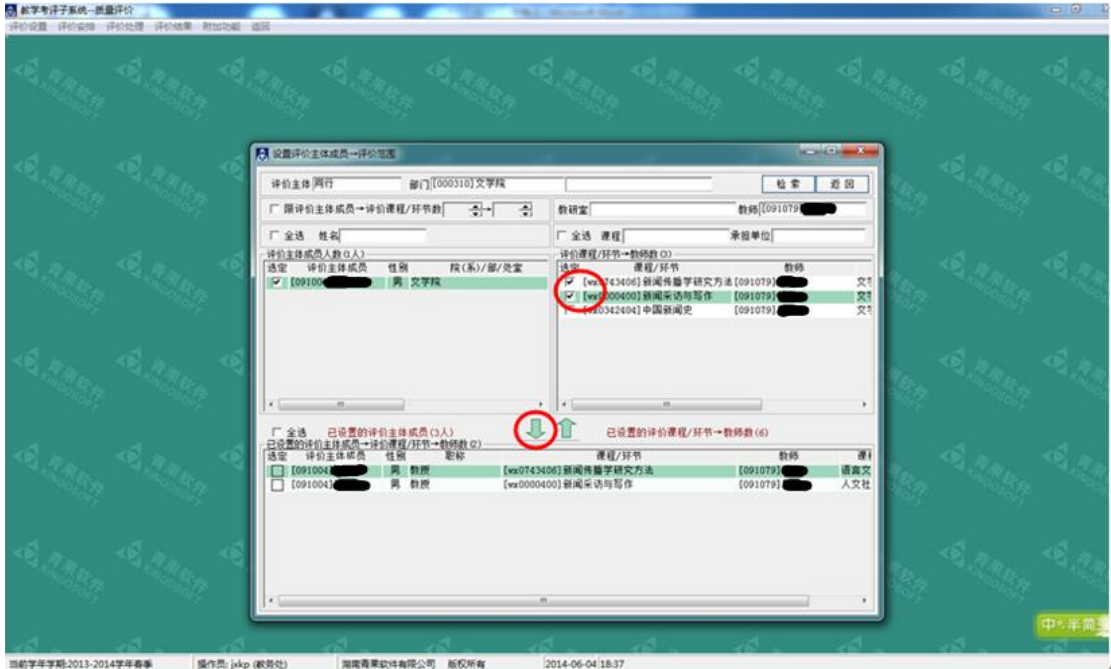

注意:评价主体成员即代表同行教师,该同行教师不需要评价的课程不要出现在 下方的对话框里,如选错,在"评价主体成员"前方的方框内打钩,再点击向上 的箭头,即可取消。